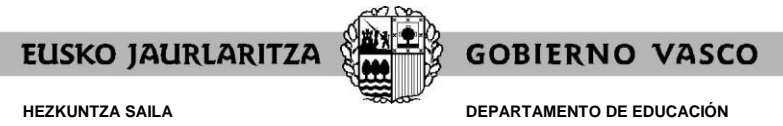

*Langileak Kudeatzeko Zuzendaritza Langile-hornikuntza*

*Dirección de Gestión de Personal Provisión de Personal*

# **2022/2023KO LEKUALDATZE-LEHIAKETAK**

## **MEREZIMENDUEN AURKEZPENA EGITEKO APLIKAZIO INFORMATIKOAREN GIDA**

*(2022, urria)*

Lekualdatze-lehiaketako merezimenduen aurkezpena on line bakarrik egingo da, [https://www.hezigunea.euskadi.eus](https://www.hezigunea.euskadi.eus/) Internet-eko helbidean dagoen aplikazio informatiko baten bidez.

 $\equiv$  **h**! hezigunea

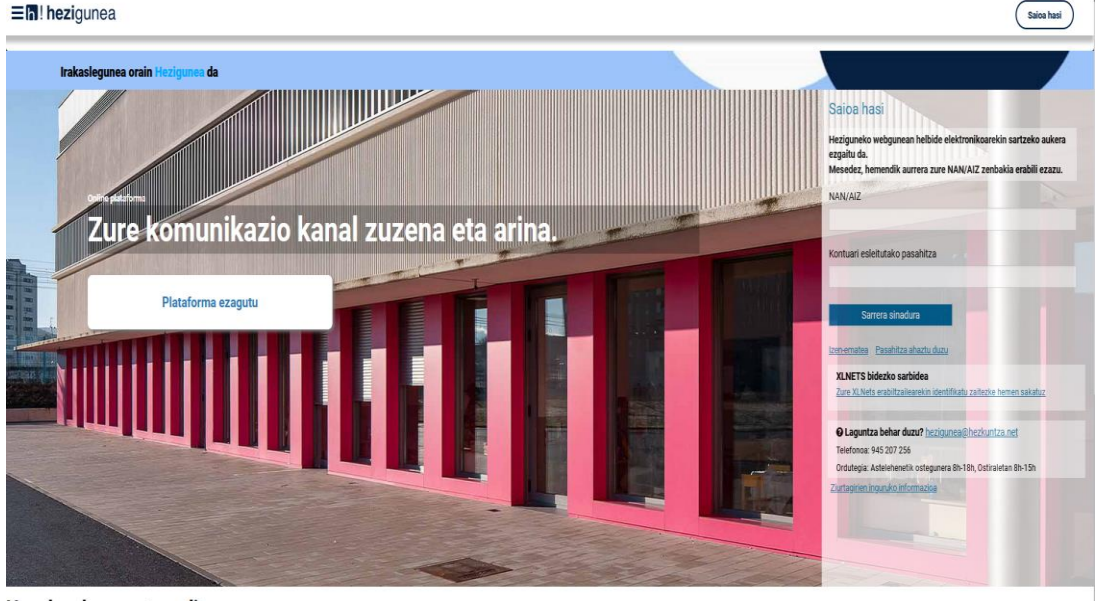

Hauek nabarmentzen ditugu

Hizkuntza-bertsioa aldatu ahal izateko, bi aukera daude:

#### **1go aukera:**

Klik egin pantailaren goiko ezkerreko aldean agertzen diren 3 marratxoetan. Irekitzen den lehiatilan gogoko duzun hizkuntza aukeratu beharko duzu.

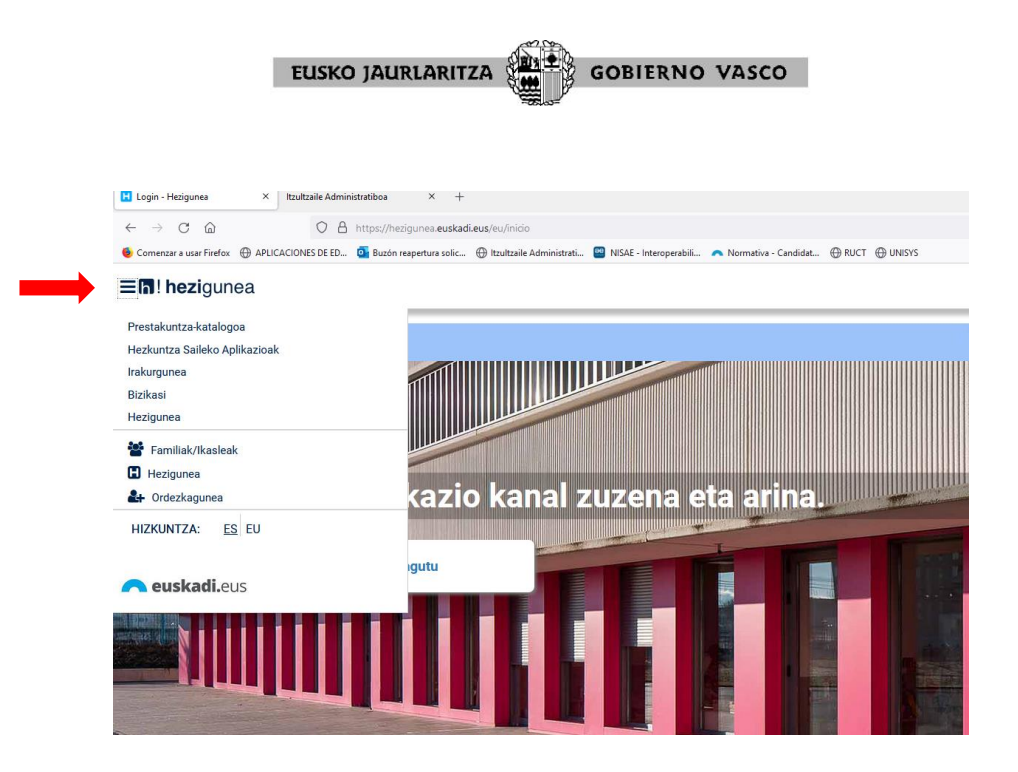

#### **2.go aukera:**

Gaztelaniazko bertsioan sartu nahi baduzu, sartu helbide hau: <https://hezigunea.euskadi.eus/es>

Euskarazko bertsioan sartu nahi baduzu, sartu helbide hau: <https://hezigunea.euskadi.eus/eu>

Sartzeko, NAN zenbakia eta pasahitza sartu behar da.

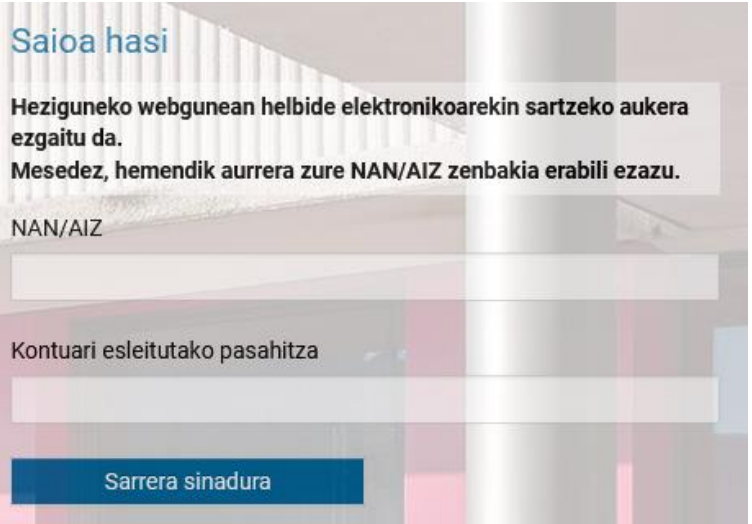

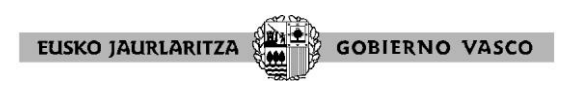

Merezimenduak aurkezteko, atal hauek hautatu behar dira jarraian: Eremu pertsonala/<br>langileekiko izapideak/ Lekualdatze-lehiaketa/ MEREZIMENDUAK langileekiko izapideak/ Lekualdatze-lehiaketa/ **ENTREGATZEA**

### Izapideak langileen sailarekin Administrazio-izapideak R<sup>1</sup> Hasiera & Eremu pertsonala Heziketa Bereziko ikastetxeen esleipena Nire datu laboralak Izapideak langileen sailarekin Heziketa Bereziko ikasturte hasierako esleipena Nire eskaerak Nire prestakuntza Hezkuntza Bereziko lekualdatze-lehiketa Nire egunerokoa **ІКНА** esa.<br>" Ikasturte hasierako esleipena..Lurralde Historikoa eta jardunaldi mota aldatu. IDE Informazioa eta berriak  $\frac{1}{2}$   $\frac{1}{2}$  Reserved States Ikuskarien Lekualdatze-Lehiaketa Como Lekualdatze Lehiaketa Lekualdatze lehiaketa: Izaera bereziko irakasle-lanpostuak REDEZKAPENAK Ordezkapen izangaien birbaremazioa **RDEZKAPENAK** Zerrenda-irekiera

**MEREZIMENDUAK ENTREGATZEA** esteka hautatu beharko duzun pantaila ondorengoa da.

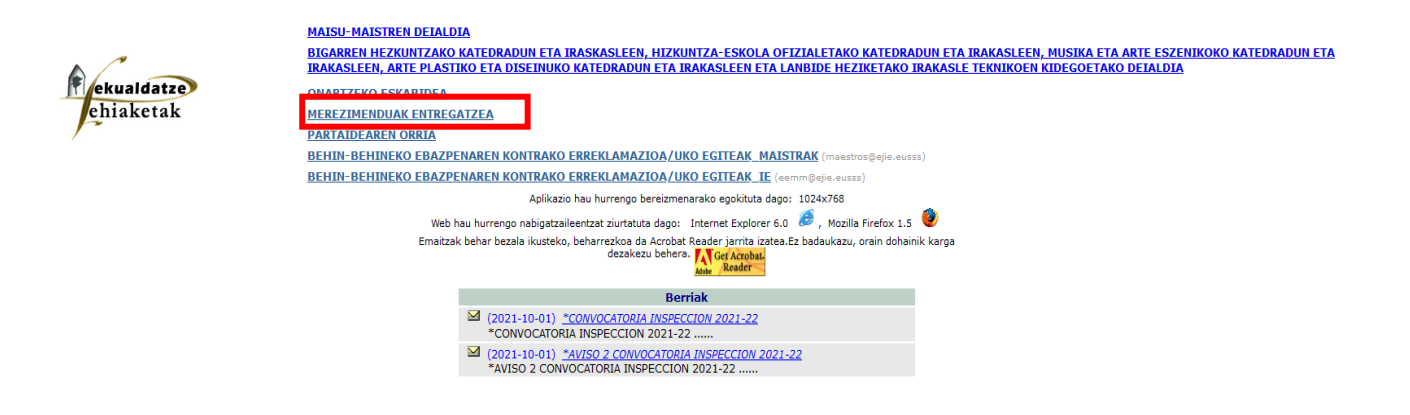

 $\equiv$  **n**! heziqunea

Pribatutasuna

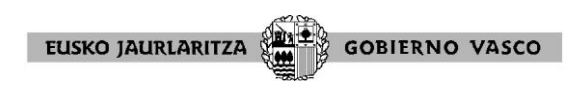

Ondoren, zein irakasle-kidegotarako parte hartu nahi duzun aukeratu beharko duzu:

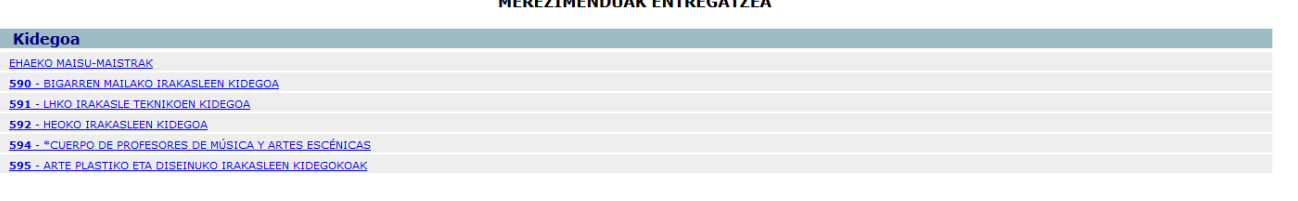

Pribatutasuna

MEDEZIMENDUAR ENTRECATZEA

- 왜

图

Une honetatik aurrera, merezimenduak entregatzeko aplikazioaren barruan dago.

Merezimenduak alegatzeko eta entregatzeko prozesua hasi aurretik, **JARRAIBIDEAK arretaz irakurtzea gomendatzen dugu.**

#### MEREZIMENDUAK ENTREGATZEA

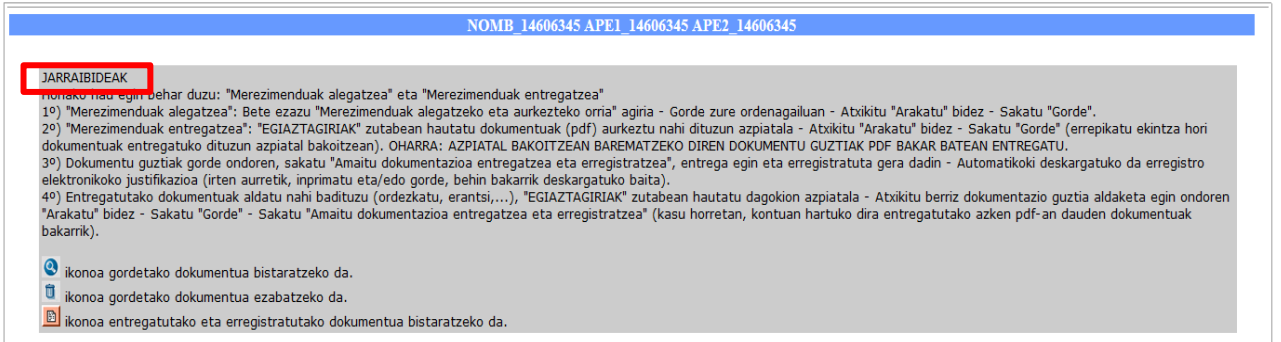

Onartzen diren dokumentu bakarrak PDF formatuan izango dira. Pdf ez den dokumentu bat igotzen saiatzen bazara, aplikazioak honako mezu hau erakutsiko dizu: **"Dokumentuak pdf formatua izan behar da"**, eta ez dizu dokumentua igotzen utziko adierazitako formatuan izan arte.

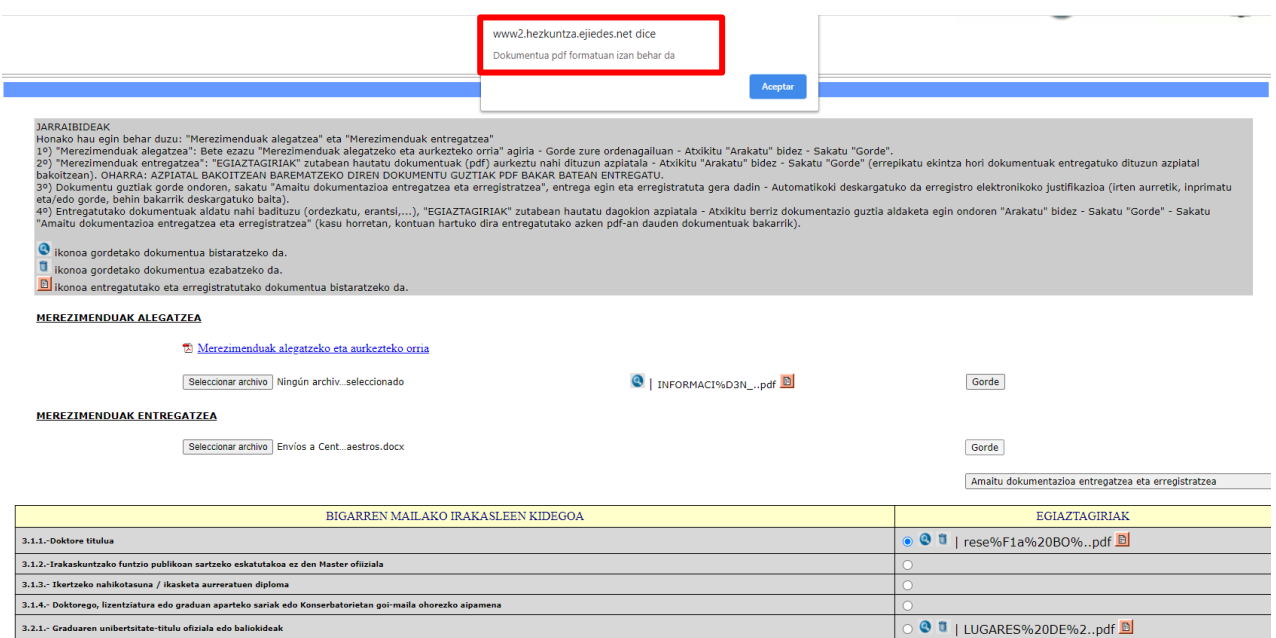

![](_page_4_Picture_0.jpeg)

Dokumentuak eransteko, jarraitu orrialdeko jarraibideei.

Dokumentua kargatu nahi duzun atala hautatzen ez baduzu (zirkulu zuria), aplikazioak honako mezu hau azalduko du: **"Ez da merezimendurik hautatu".**

![](_page_4_Picture_48.jpeg)

Beraz, ondorengo irudian, lauki gorriak adierazten duen bezela hautatu beharko duzu.

![](_page_4_Picture_49.jpeg)

Merezimenduak alegatzeko eta aurkezteko dokumentua nahitaez bete behar da; beraz, ixten baduzu, **"Amaitu dokumentazioa entregatzea eta erregistratzea"** botoia sakatuz, ondorengo mezua azalduko dizu aplikazioak: **"Entrega egiteko, dokumentua gorde behar duzu"**.

Hortaz, alegazioaren dokumentua erantsi eta berriz itxi beharko duzu, dena behar bezala gorde eta erregistratuta gera dadin.

![](_page_5_Picture_0.jpeg)

![](_page_5_Picture_16.jpeg)

**"Amaitu dokumentazioa entregatzea eta erregistratzea"** sakatu ondoren, aplikazioak erregistro-dokumentu bat sortuko dizu. Dokumentu hau gorde egin beharko duzu entregatu izanaren egiaztagiri gisa.

![](_page_5_Picture_17.jpeg)

![](_page_6_Picture_0.jpeg)

Entregatutako eta erregistratutako dokumentuak aldatu (ordezkatu, gehitu...) nahi badituzu, betiere merezimenduak aurkezteko epearen barruan bada, beste entrega berri bat egin ahal izango duzu dagokion azpiatalean.

**GARRANTZITSUA:** Entrega berri honek **aurrekoa ezabatzen** du, eta, beraz, dagokion azpiatalean barematu nahi den dokumentazio guztia sartu beharko da PDF-an. **Entregatutako eta erregistratutako azken PDFan jasotako dokumentuak bakarrik hartuko dira kontuan.**

Horretarako entregatutako dokumentuak aldatu nahi badituzu (ordezkatu, erantsi,...), "EGIAZTAGIRIAK" zutabean hautatu dagokion azpiatala - Atxikitu berriz **dokumentazio guztia aldaketa egin ondoren** "Arakatu" bidez - Sakatu "Gorde" - Sakatu "Amaitu dokumentazioa entregatzea eta erregistratzea". Azken pausu honek beste erregistro-dokumentu bat sortuko du.